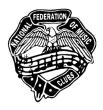

## AT-A-GLANCE Festival Timeline & Who Can Do What in Vivace

| COLOR |              | Registration |              |               |         |
|-------|--------------|--------------|--------------|---------------|---------|
| KEY:  | Pre-Festival | Period       | Festival Day | Post-Festival | Anytime |

This timeline is a suggested procedures order. However, feel free to adjust to your Festival Area's timeline.

Contact your Festival/Area Admin if you have any questions.

| TIMELINE<br>Who can do what                                                  | Teachers | Festival/<br>Area Admins | Reviewer | Scheduler | Rater    | State<br>Admins | Bulletin<br>Advisors | National<br>Admins |
|------------------------------------------------------------------------------|----------|--------------------------|----------|-----------|----------|-----------------|----------------------|--------------------|
| Authorize <b>Vivace</b> users                                                |          | <b>✓</b>                 |          |           |          | <b>✓</b>        |                      | <b>✓</b>           |
| Review current Guides and Videos!                                            | ✓        | ✓                        | <b>✓</b> | <b>✓</b>  | <b>✓</b> | <b>✓</b>        |                      | <b>✓</b>           |
| Edit teacher profiles                                                        | <b>✓</b> | <b>✓</b>                 |          |           |          | <b>✓</b>        |                      | <b>✓</b>           |
| Archive teachers                                                             |          | ✓                        |          |           |          | <b>✓</b>        |                      | <b>✓</b>           |
| Archive students                                                             | <b>✓</b> | <b>✓</b>                 |          |           |          | <b>✓</b>        |                      | <b>✓</b>           |
| Edit current student profiles                                                | <b>✓</b> | <b>✓</b>                 |          |           |          | <b>✓</b>        |                      | <b>✓</b>           |
| Add new students                                                             | <b>✓</b> | <b>✓</b>                 |          |           |          | <b>✓</b>        |                      | <b>✓</b>           |
| Review previous year's students' records and choose repertoire               | ✓        |                          |          |           |          |                 |                      |                    |
| Order NFMC Festival certificates                                             |          |                          |          |           |          | <b>✓</b>        |                      |                    |
| Order Theory Event tests<br>and answer keys; send to<br>Festival/Area Admins |          |                          |          |           |          | <b>✓</b>        |                      |                    |
| Authorize a Festival Area                                                    |          |                          |          |           |          |                 |                      | <b>✓</b>           |
| Designate new Festival<br>Admins                                             |          |                          |          |           |          |                 |                      | <b>✓</b>           |
| continued below                                                              |          |                          |          |           |          |                 |                      |                    |

| TIMELINE<br>Who can do what                                                                                                    | Teachers | Festival/<br>Area Admins | Reviewer | Scheduler | Rater | State<br>Admins | Bulletin<br>Advisors | National<br>Admins |
|----------------------------------------------------------------------------------------------------|----------|--------------------------|----------|-----------|-------|-----------------|----------------------|--------------------|
| Enter Festival fee amounts                                                                                                    |          | <b>✓</b>                 |          |           |       | <b>✓</b>        |                      | >                  |
| Enter amount for State fee                                                                                                    |          |                          |          |           |       | <b>✓</b>        |                      |                    |
| Edit Festival Area, name,<br>dates, etc                                                                                                    |          | <b>✓</b>                 |          |           |       | <b>✓</b>        |                      | <b>&gt;</b>        |
| Create a new Festival                                                                                                    |          | <b>✓</b>                 |          |           |       | <b>✓</b>        |                      | >                  |
| Set Festival registration open and close dates                                                                                                    |          | <b>✓</b>                 |          |           |       | <b>✓</b>        |                      | >                  |
| Designate Reviewers,<br>Schedulers, Raters                                                                                                    |          | <b>✓</b>                 |          |           |       | <b>✓</b>        |                      | >                  |
| Give teachers specific<br>guidelines for entering<br>registration issues: time<br>needs, multiple<br>performances, siblings,<br>accompanists, etc |          | <b>✓</b>                 |          |           |       | <b>✓</b>        |                      |                    |
| Register students                                                                                                    | <b>✓</b> | <b>✓</b>                 |          |           |       | <b>✓</b>        |                      | >                  |
| Approve registrations (not one's own students)                                                                                                    |          | <b>✓</b>                 | <b>✓</b> |           |       | <b>✓</b>        |                      | >                  |
| Non-approve registrations (not one's own students)                                                                                                |          | <b>✓</b>                 | <b>✓</b> |           |       | <b>✓</b>        |                      | <b>\</b>           |
| Send system email with reason for non-approval                                                                                                    |          | <b>✓</b>                 | <b>✓</b> |           |       | <b>✓</b>        |                      | <b>✓</b>           |
| Declare a Solo Class as<br>needed                                                                                                    |          | <b>✓</b>                 |          |           |       | <b>✓</b>        |                      | >                  |
| Edit or Delete "not approved" registrations                                                                                                    | <b>✓</b> | <b>✓</b>                 | <b>✓</b> |           |       | <b>✓</b>        |                      | >                  |
| Edit, Delete, or Unapprove "approved" registrations                                                                                               |          | <b>✓</b>                 |          |           |       | <b>✓</b>        |                      | >                  |
| Edit or Delete a certified rating                                                                                                    |          |                          |          |           |       |                 |                      | <b>✓</b>           |
| continued below                                                                                                    |          |                          |          |           |       |                 |                      |                    |

| TIMELINE<br>Who can do what                                               | Teachers | Festival/<br>Area Admins | Reviewer | Scheduler | Rater | State<br>Admins | Bulletin<br>Advisors | National<br>Admins |
|---------------------------------------------------------------------------|----------|--------------------------|----------|-----------|-------|-----------------|----------------------|--------------------|
| Submit materials and payments                                             | <b>✓</b> |                          |          |           |       |                 |                      |                    |
| Schedule performances                                                     |          | ✓                        |          | <b>✓</b>  |       | <b>✓</b>        |                      | <b>✓</b>           |
| Email schedules and invoices to teachers                                  |          | ✓                        |          |           |       | <b>✓</b>        |                      | <b>✓</b>           |
| Print reports, schedules needed for Festival day                          |          | <b>✓</b>                 |          |           |       | <b>✓</b>        |                      | <b>&gt;</b>        |
| Print Theory Event roster                                                 |          | <b>✓</b>                 |          |           |       | <b>✓</b>        |                      | $\checkmark$       |
| Enter ratings manually OR scan and enter ratings (not one's own students) |          | <b>✓</b>                 |          |           | ✓     | ✓               |                      | ✓                  |
| Compile student history reports                                           | <b>✓</b> | <b>✓</b>                 |          |           |       | <b>✓</b>        |                      | <b>&gt;</b>        |
| Compile Festival reports                                                  |          | <b>✓</b>                 |          |           |       | <b>✓</b>        |                      | $\checkmark$       |
| Email teachers Federation<br>Cup ordering procedure                       |          | ✓                        |          |           |       | <b>✓</b>        |                      |                    |
| Correct certified ratings                                                 |          |                          |          |           |       | <b>✓</b>        |                      | <b>✓</b>           |
| Correct student histories                                                 |          |                          |          |           |       |                 |                      | <b>✓</b>           |
| Enter/Edit Bulletin pieces                                                |          |                          |          |           |       |                 | <b>✓</b>             | <b>✓</b>           |
| Add composers and publishers in the Vivace database                       |          |                          |          |           |       |                 |                      | ✓                  |
| Program the rules for Events                                              |          |                          |          |           |       |                 |                      | <b>✓</b>           |
| Merge duplicate students, teachers, and composers                         |          |                          |          |           |       |                 |                      | <b>✓</b>           |
| Enter historical performances                                             |          | <b>✓</b>                 | <b>✓</b> | ✓         | ✓     | <b>✓</b>        |                      | Just 2022          |